**C-130** is equipped with a computer, projector, document camera, Blu-Ray player and an Audio/Video control system with sound. The manually operated pull down projection screen is located in the front of the room.

- The **computer** is located on the adjustable arm.
- If the computer screen is blank, move the mouse to wake it up. If it does not respond, press the power button located on the front of the computer.
- Log in by typing your network name and password.
- **REMEMBER TO LOG OUT WHEN YOU ARE FINISHED**.

The controls for the **projector power**, **volume** and **input source** are located on the wall behind the instructor console to the left.

If you wish to connect other devices to the projector, use the **HDMI** cable on the console and press the

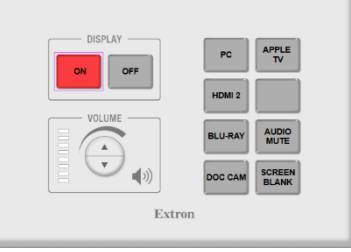

**HDMI 2** button on the controller. Adapters for most model laptops are attached to the HDMI cable.

Additional **USB ports** can be located on the lower left side the computer screen.

Additional **120v** receptacles can be found in the equipment rack below the below the work surface.

The **Blu-Ray** player is located below the surface on a shelf inside the equipment rack.

Remote controls for the **Blu-Ray player** and the **Apple TV** have been provided and may be in the drawer below the Blu-Ray player if not on the console surface.

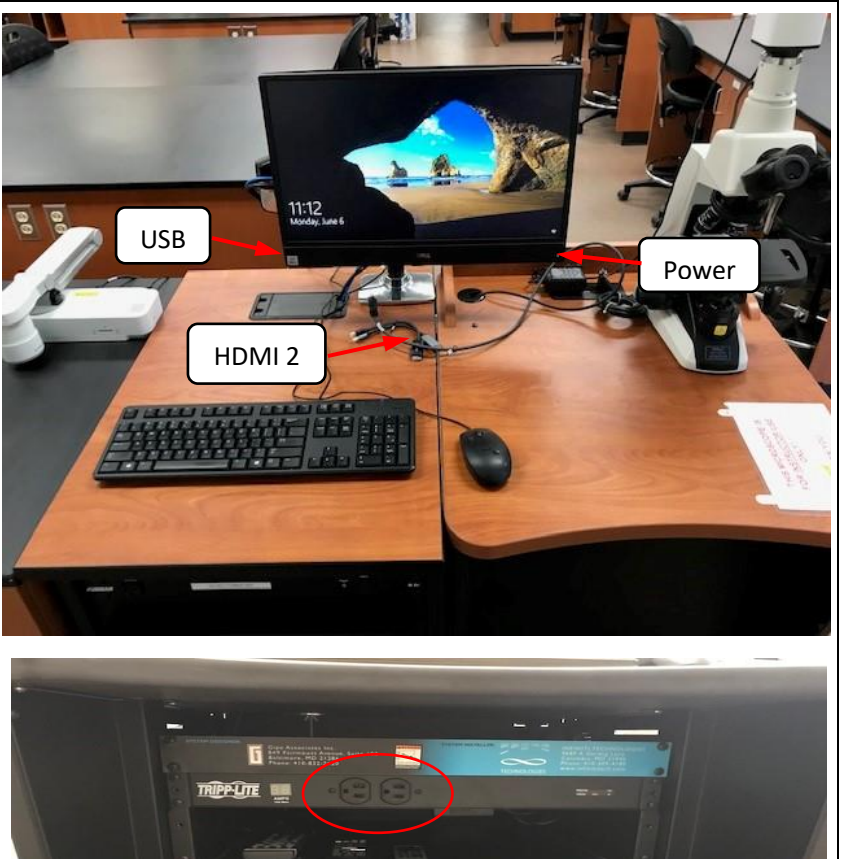

If you require any software or hardware that is not installed in this classroom, please contact your office manager.

Blu-Ray

For immediate technical assistance, please call the **I.T. Service desk at X3333** from your classroom, any campus phone or red help phones in the hallways or by calling **301.846.2509** from your cell phone.

For any non-urgent issues, please submit a ticket using the desktop icon or (**[https://servicedesk.frederick.edu](https://servicedesk.frederick.edu/)**) using your **FCC username and password**.